# **DWSIM Simulation**

**(Mobile Version) – Part #8 by Keren Perulu**

## **Simulation of Heat Exchanger Using "Heater" and "Cooler" Blocks**

#### **Objective**

Develop a simple process flow sheet to simulate heat exchanger using "heater" and "cooler" blocks and determine the heat duty and exit temperature of a stream.

#### **Data:**

*Problem statement (Adapted from Example 13.7, Seider et. al., 2008)*

#### **Hot Stream Fluid: Styrene**

Molar Flow rate = 150000 lb/h

Inlet Temperature = 300 deg F

Exit Temperature = 178 deg F

Pressure = 50 psia

#### **Cold Stream Fluid: Toluene**

Molar Flow rate = 125000 lb/h

Inlet Temperature = 100 deg F

Pressure = 90 psia

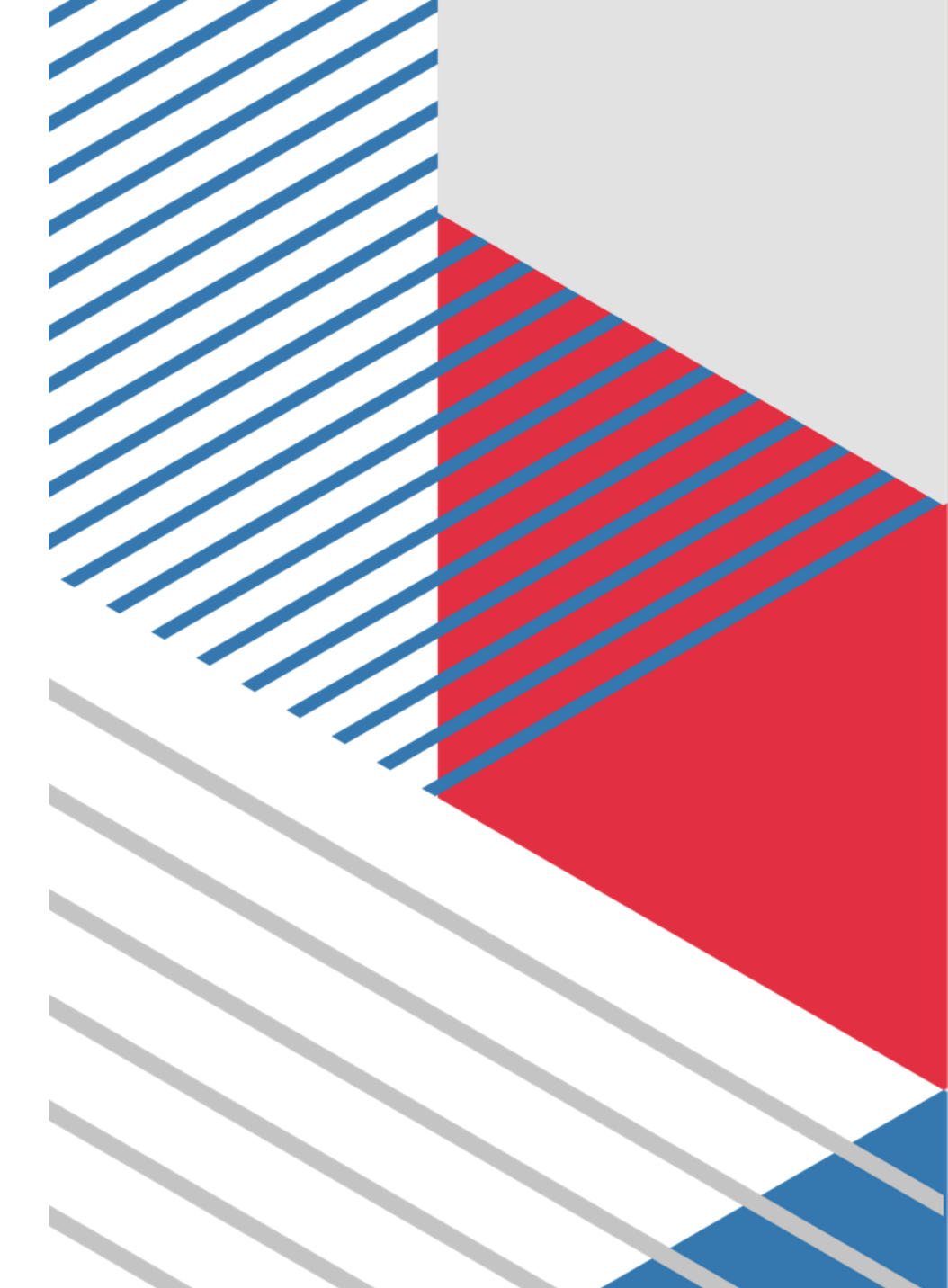

#### **Procedure**

- 1. Open the DWSIM app
- 2. On the home screen select the **COMPOUNDS** menu and Add the two components required for simulation - Toluene and Styrene. Ensure that all the components are added from the same property package. (Example: All the components are selected from the *Chemsep database*).
- 3. Specify the thermodynamic package.

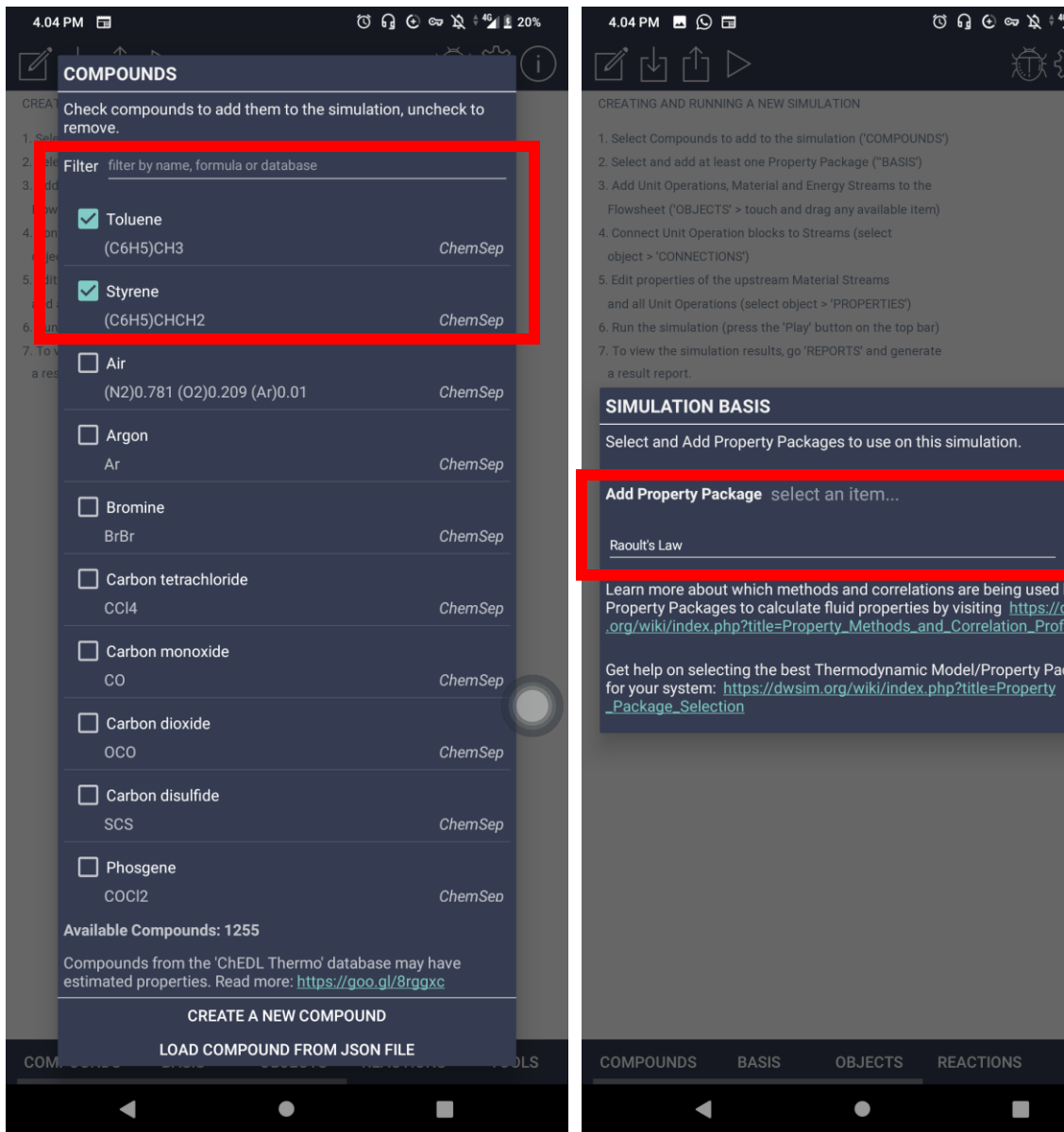

- 4. Drag and drop the Material streams from the object palette. Rename them as "Hot-In", "Hot-Out", and "Cold-In", Cold-Out".
- 5. Insert an Energy stream from the object pallet and Rename it as "Q-Stream"
- 6. Specify the feed compositions, flow rate, temperature and pressure for the inlet streams.

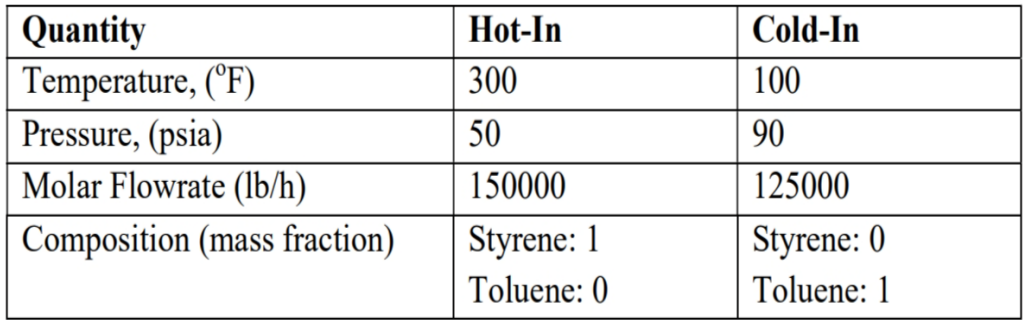

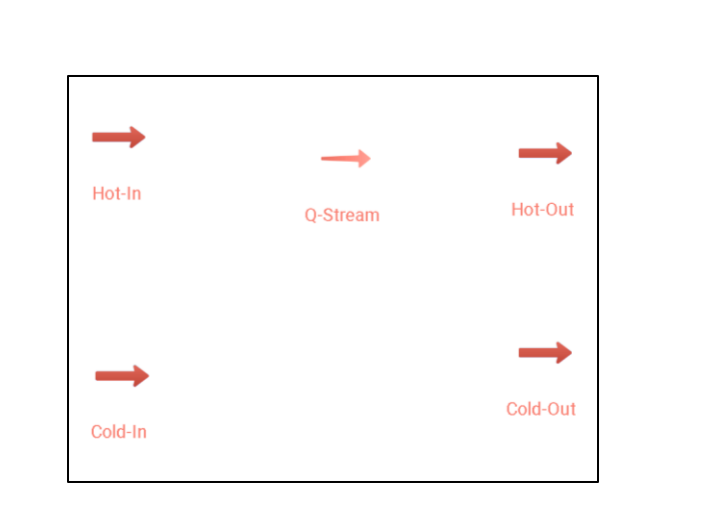

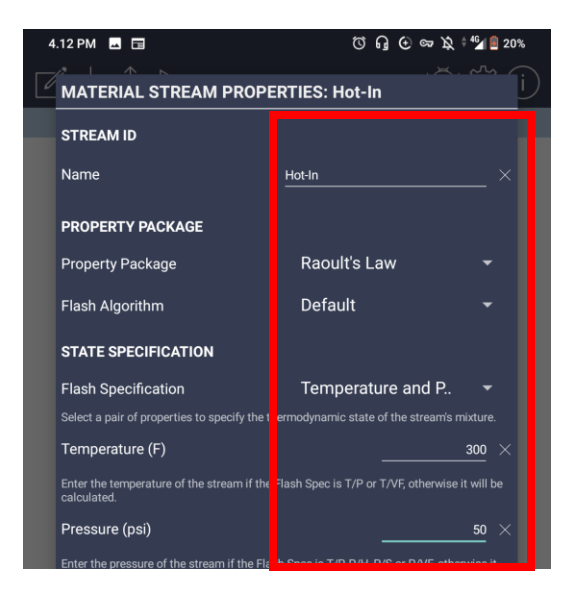

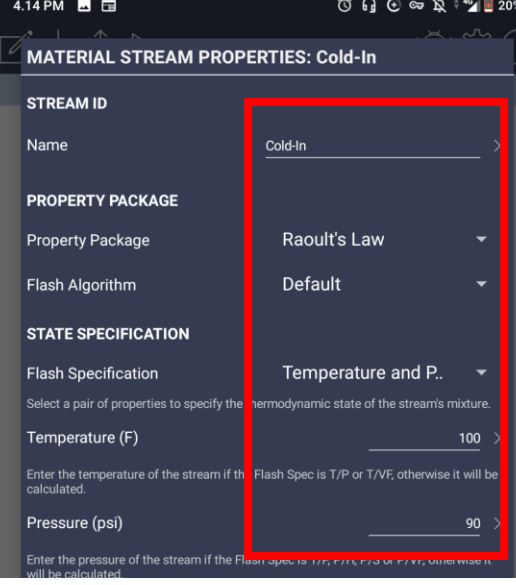

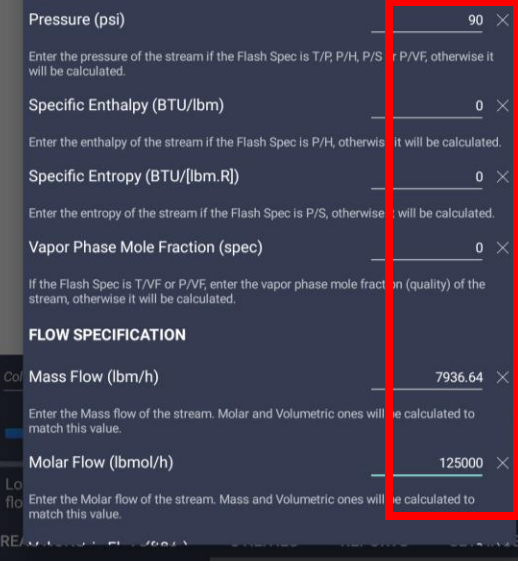

- 7. Below the **OBJECTS** tab, locate the "**Heater/Cooler**" block. Drag and drop into the flow sheet. Rename it "COOLER".
- 8. On clicking the cooler block. Under the "CONNECTIONS" tab, click the dropdown button and select the necessary connections. In the calculation parameter (**PROPERTIES** tab), specify the calculation as "Outlet temperature.
- 9. Now, add a block for Cooler. Drag and drop into the flow sheet. Rename it "HEATER". No need to give a separate energy stream for the heater. The "Q-stream" itself serves as an energy stream for this also. In the calculation parameter, specify the calculation as "Energy stream".
- 10. Once all the connections are given correctly, Simulate by pressing the "Solve flow sheet" button on the top corner of the screen.

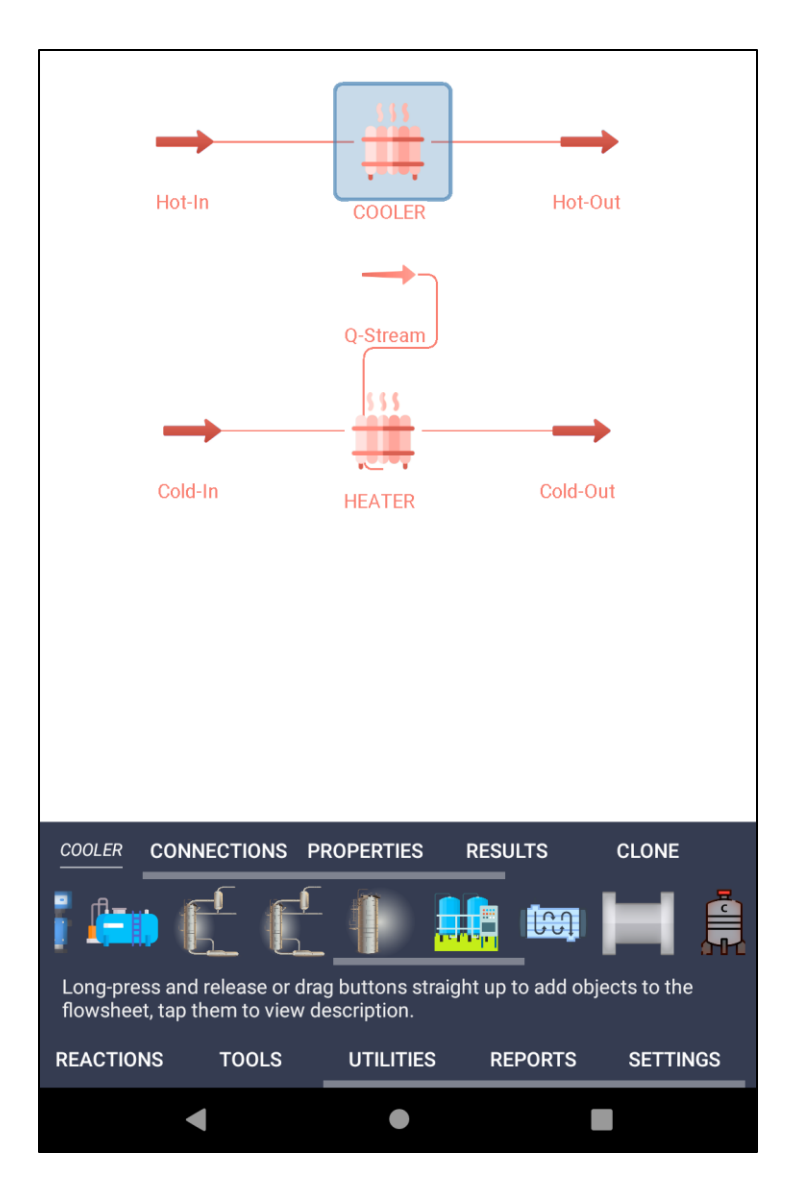

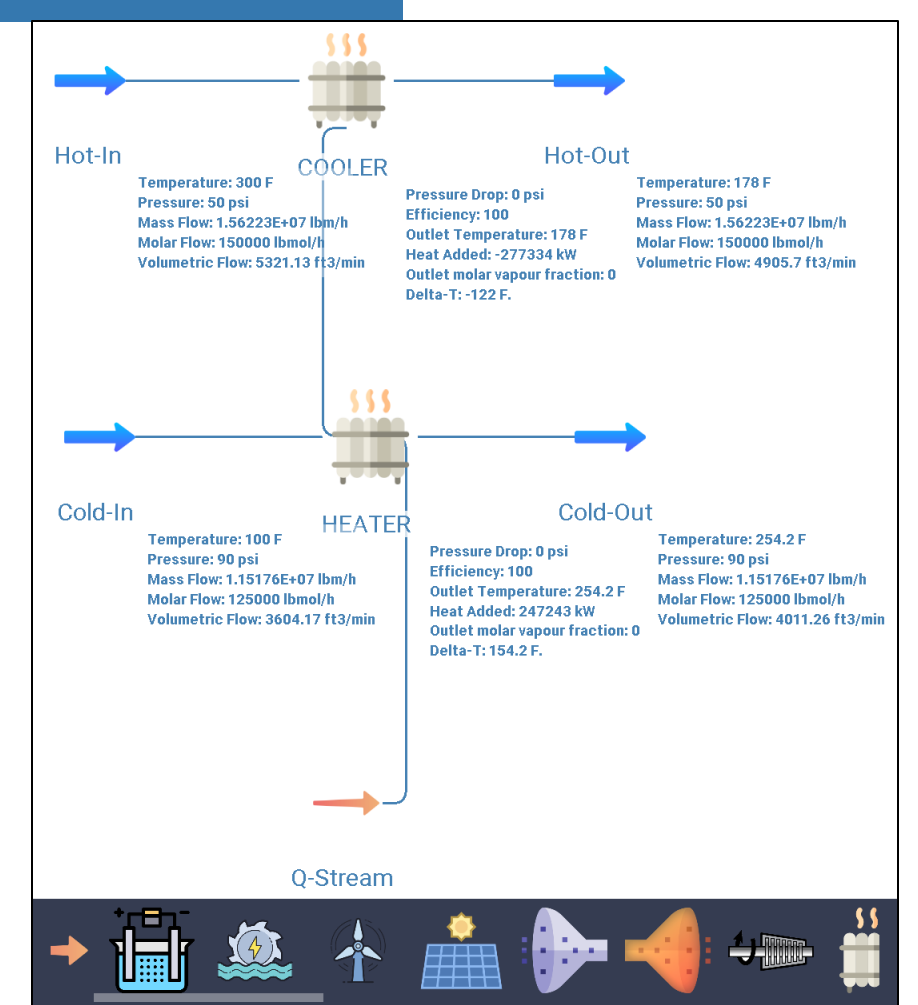

#### **OBJECT REPORT: COOLER**

View the calculation results report for the currently selected flowsheet object.

Object successfully calculated on 06/29/2024 16:41:48

Heater/Cooler: COOLER Property Package: Raoult's Law

Inlet conditions

```
Temperature: 300 F
Pressure: 50 psi
Mass flow: 1.56223E+07 lbm/h
Volumetric flow: 5321.13 ft3/min
Vapor fraction: 0
Compounds: {Styrene; Toluene}
Molar composition: \{1, 0\}
```
Calculation parameters

Results

Calculation mode: OutletTemperature Outlet temperature: 178 F Efficiency: 100 Pressure drop: 0 psi

Outlet vapor mole fraction: 0 Heat added/removed: -277334 kW **OBJECT REPORT: HEATER** 

View the calculation results report for the currently selected flowsheet object.

Object successfully calculated on 06/29/2024 16:41:35

Heater/Cooler: HEATER Property Package: Raoult's Law

Inlet conditions

Temperature: 100 F Pressure: 90 psi Volumetric flow: 3604.17 ft3/min Vapor fraction: 0 Compounds: {Styrene; Toluene} Molar composition:  ${0; 1}$ 

Calculation parameters

Calculation mode: OutletTemperature Outlet temperature: 254.2 F Pressure drop: 0 psi

Results

Outlet vapor mole fraction: 0 Heat added/removed: 247243 kW

The simulation results can be viewed directly from each stream. You can also click on each stream/block for detailed information via the "**RESULTS**" tab. Detailed reports can be saved to PDF/TXT files on the "**REPORTS**" tab

Long-press and release or drag buttons straight up to add objects to the

#### **Self-Learning Exercises:**

- 1. Determine the exit temperature of hot (styrene) and cold (toluene) streams, if heat duty removed from the hot stream is 3 MW
- 2. How to perform simulation for a counter-current heat exchanger using two heaters?
- 3. Find out the inlet temperature of toluene if toluene should be heated to 250 deg F using the available styrene feed

# **#Thanks**

Source: PROCESS SIMULATION USING DWSIM: A Free and Open Source Chemical Process Simulator By Dr. P. R. Naren Senior Assistant Professor, Chemical Engineering